# **Index**

- 1. C++ program to perform bubble sort.
- 2. C++ program with class ratio and assign(),convert(),invert(),print() functions.
- 3. C++ program with circle class using default constructor.
- 4. C++ program using constructor and destructor function.
- 5. C++ program to add two complex numbers using binary operator overloading.
- 6. C++ program using virtual function.
- 7. C++ program to perform file handling.
- 8. HTML program to create simple web page.
- 9. HTML program to create webpage consisting table.
- 10. Write a program in Visual Basic that calculates area and selections of two shapes, Circle and Rectangle.
- 11. VB program to create text editor.
- 12. VB program to validate the contents of person.
- 13. Write a program in Visual Basic to find the sum of first 100 numbers entered using Do loop.
- 14. VB program using TAB properties.
- 15. VB program to create graphic editor.

### Computer Science 1 H.S.C Board Practical fair Journal

Experiment No. 1

- a) Write a program in C++ that first initialise an array off given 10 real numbers. The program must sort numbers in ascending/descending order using BUBBLE-SORT method. It should print given list of numbers as well as the sorted list.
- b) Enter the program and verify proper execution on the same Computer.
- c) Obtain a hardcopy o the program listing as well as output.

```
#include <iostream.h>
#include <conio.h>
void main ()
{
int a[10] , t ;
clrscr() ;
cout<<"enter ten numbers to sort "<<endl ;
for (int i=0; i<10; i++)
    \left\{ \right.cout << "element no " << i+1 << ": ";
    \text{cin} \geq \text{a[i]};
     }
for (i=0; i<10; i++)for (int j=0 ; j<9-i ; j++) {
    if (a [j] \le a [j+1])\{t = a[i];
            a[j] = a[j+1];
            a [j + 1] = t;}
          }
cout<<endl<<"the sorted list is : "<<endl;
for (i=0; i<10; i++){
```
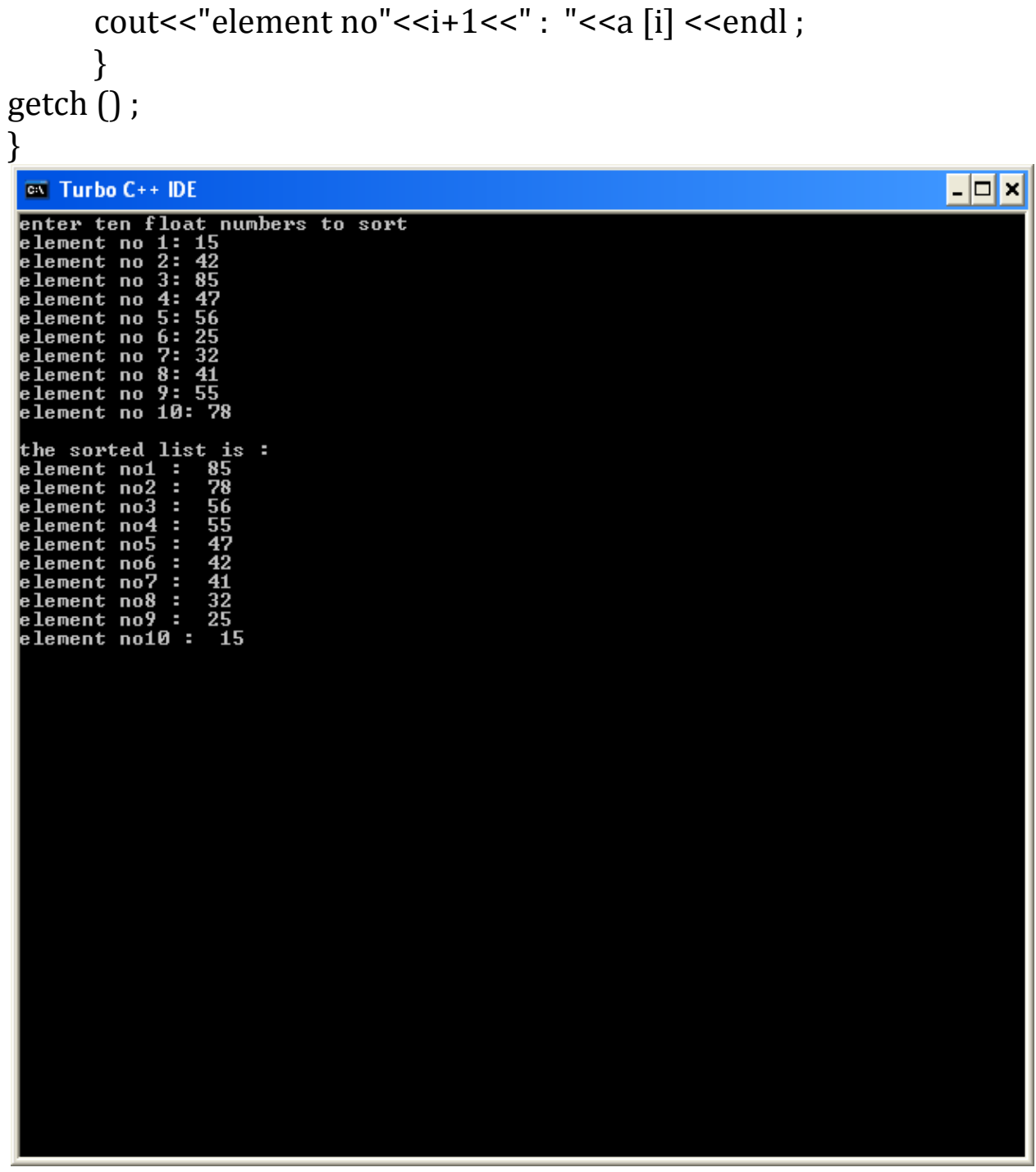

- a) Write a program in C++ with ratio class using member functions like assign () function to initialise its member data (integer numerator and denominator), convert () function to convert the ratio into double, invert () function to get the inverse of the ratio and print () function to print the ratio and reciprocal.
- b) Enter the program and verify proper execution on the same Computer.
- c) Obtain a hardcopy o the program listing as well as output.

```
#include<iostream.h>
#include<conio.h>
class ratio
\{private:
int num,den;
float f,ref;
double n;
public:
void assign();
void convert();
void invert();
void print();
};
void ratio::assign()
\{cout<<" Enter the numerator of the ratio\n";
cin>>num:
cout<<" Enter the denominator of the ratio\n";
cin>>den;
f=(float)num/den;
}
void ratio::convert()
\{n=f:
}
```

```
void ratio::invert()
{
ref=1/f;}
void ratio::print()
{
cout<<"\n The original ratio is=\n"<<f;
cout << "\n The reciprocal of the ratio is=\n" << ref;
}
void main()
\{clrscr();
ratio obj;
obj.assign();
obj.convert();
obj.invert();
obj.print();
getch();
}DOSBox 0.74, Cpu speed: max 100% cycles, Frameskip 0, Program:
                                              TC.
 Enter the numerator of the ratio
 Enter the denominator of the ratio
 The original ratio is=
 0.5The reciprocal of the ratio is=
```
- a) Implement a circle class in C++ Each object of this class will represent a circle, storing its radius and x and y co-ordinates of its centre as floats. Include a default constructor, access functions, an area () function on and a circumference () function. The program must print the co-ordinates with radius, area and circumference of the circle.
- b) Enter the program and verify proper execution on the same Computer.
- c) Obtain a hardcopy o the program listing as well as output.

```
Program:
#include<conio.h>
#include<iostream.h>
class circle
{
private :
float x,y,pi,rad;
public:
circle()
\{pi=3.14;
}
void accept()
\{cout << "enter x co-ordinates \n";
cin>>x;
cout << "enter y co-ordinates \n";
cin>>y;
cout<<"enter radius \n";
cin>>rad;
}
void display()
{
cout<<"X-co-ordinate of circle is:"<<x<<endl;
cout<<"Y-co-ordinate of circle is:"<<y<<endl;
}
```

```
void area()
```

```
{
float ar= pi*rad*rad;
cout << "\setminus area of the circle is = "<< ar;
}
void circum()
{
float cr= 2*pi*rad;
cout<<"\n Circumference of the circle is "<<cr;
}
};
void main()
{
clrscr();
circle c;
c.accept();
c.display();
c.area();
c.circum();
getch();
}
```
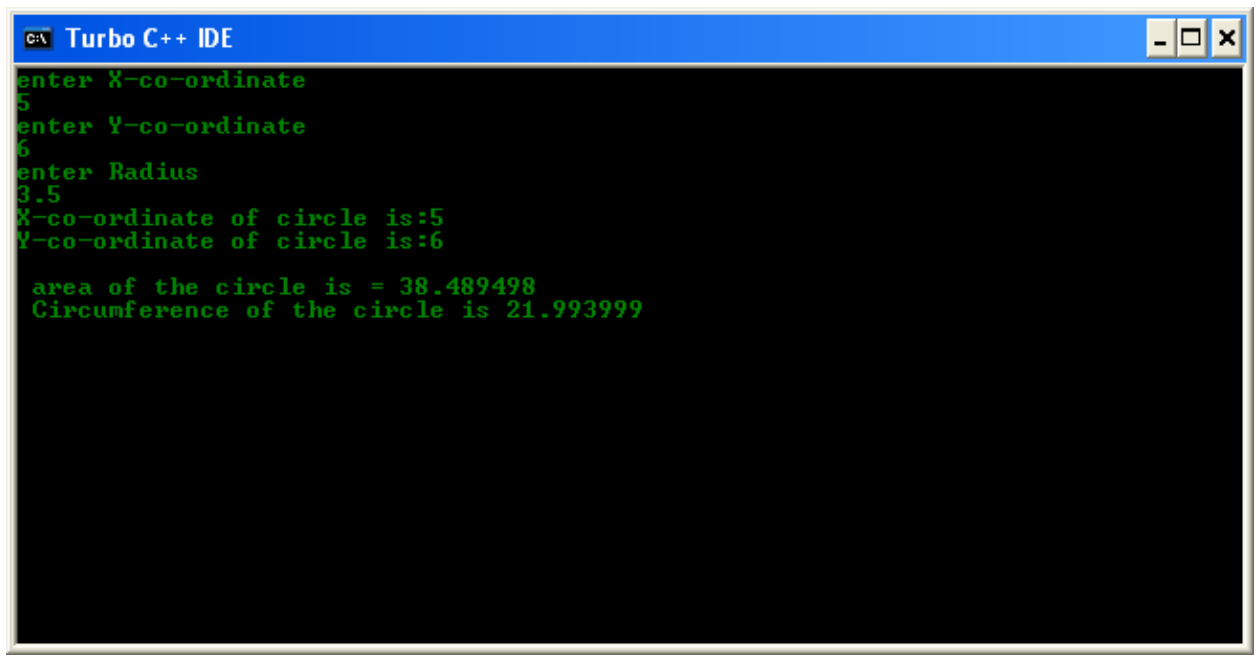

- a) Write a program in C++ that initialises a Static class with no parameters as a default constructor. The program must print the message "OBJECT IS BORN" during initialization. It should display the message "NOW X IS ALIVE" when the first member function Ratio x is called. The program must display "OBJECT DIES" when the class destructor is called for the object when it reaches the end of its scope.
- b) Enter the program and verify proper execution on the same Computer.
- c) Obtain a hardcopy o the program listing as well as output.

```
#include<iostream.h>
#include<conio.h>
class ratio
\{ public:
ratio()
\{cout<<"Object is BORN"<<endl;
}
\simratio()
\left\{ \right.cout<<"Object DIES"<<endl;
}
};
void main()
{
clrscr();
{
     ratio x;
     cout<<"Now X is alive"<<endl;
}
getch();
}
```
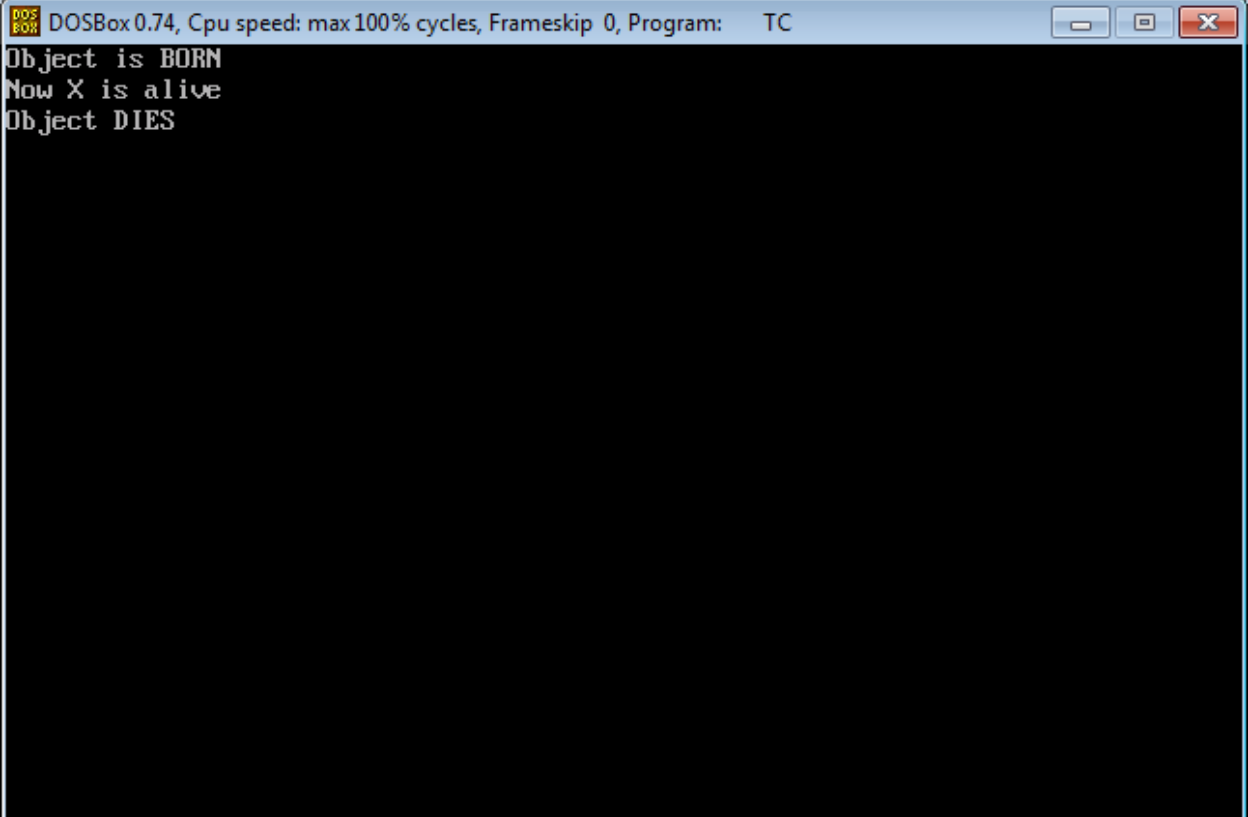

a) Write a program in C++ with a complex constructor to add the given two complex numbers

```
A = and B = The program should print the given
complex number and their sum.
```
- d) Enter the program and verify proper execution on the same Computer.
- e) Obtain a hardcopy o the program listing as well as output.

```
#include<iostream.h>
#include<conio.h>
class complex
{
private: 
     float x; //real
    float y; // imaginary
public:
     complex() { }
     complex(float real, float imag)
     { x=real;
         y=imag;
     }
void display()
{
cout<<x<<"+"<<y<<"i \n";
}
complex operator + (complex) 
\{complex temp;
temp.x = x + c.x;temp.y = y + c.y;return ( temp );
}
```

```
};
```

```
void main()
{
clrscr();
complex c1, c2, c3;
c1 = complex (3.2.2.5);c2 = complex (4.5, 2.5);c3 = c1 + c2;
cout<<"First Object :";
c1.display();
cout<<"\nSecond Object :";
c2.display();
cout<<"\n---------------------------------------------";
cout<<"\nResult :";
c3.display();
getch();
}
```
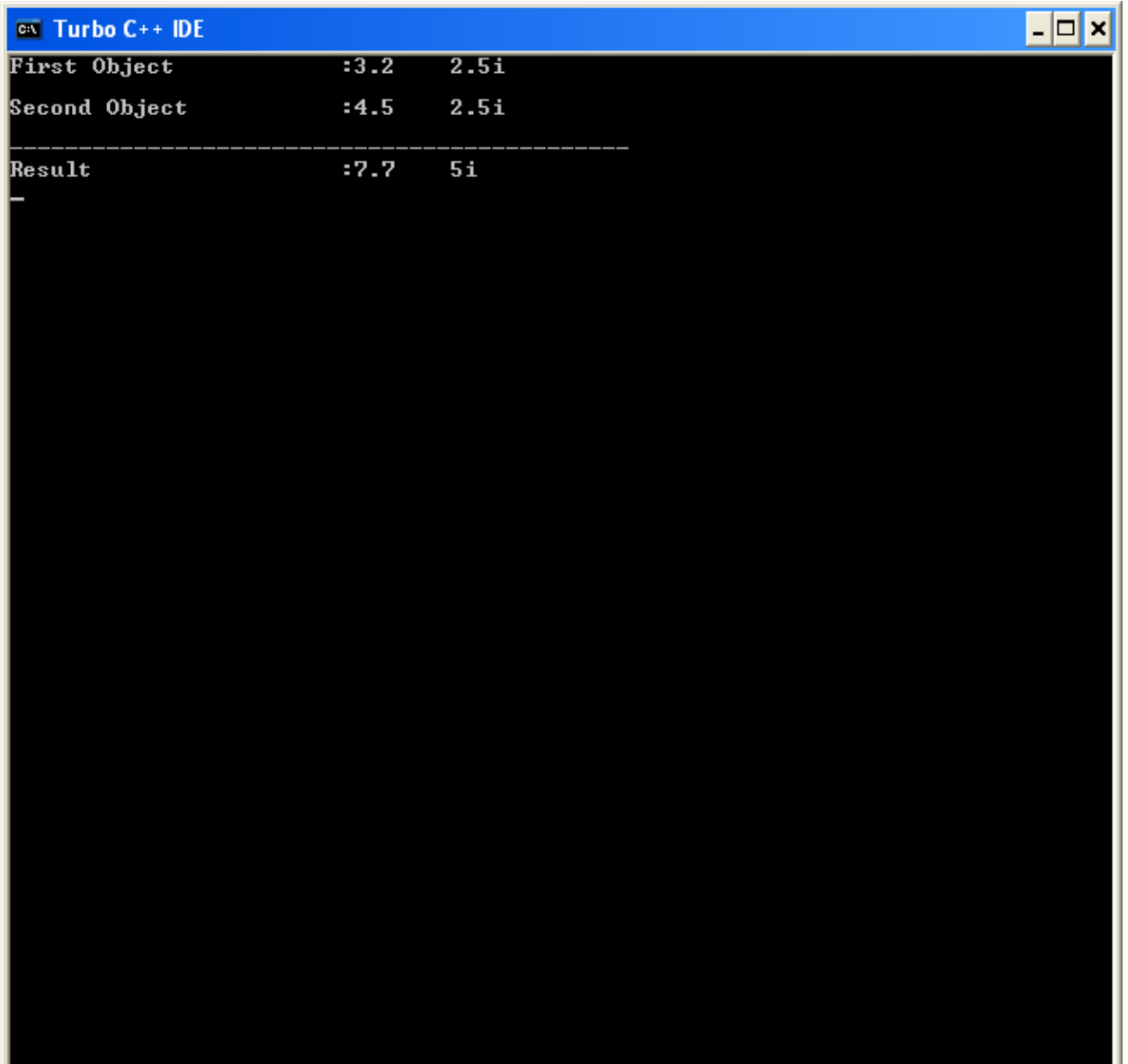

```
a) Write a program in C++ using virtual function. The program 
  must declare p to be a pointer to objects of the base class 
  person First, the program must assign p to point an instance x 
  (name of the person e.g. "BOB") of class person. The program 
  must then assign p to point at an instance y (name of student, 
  e.g. "TOM") of the derived class student.
```
Define a print () function in the base class such that it invokes the same base class function to print the name of the name of the student.

b) Enter the program and verify proper execution on the same Computer.

```
c) Obtain a hardcopy o the program listing as well as output.
#include<iostream.h>
```

```
#include<conio.h>
class person
\{public :
     virtual void print()
     {
cout<<"\nName of the person assigned through base object is 
BOB"<<endl;
}
};
class student : public person
{
public:
     void print()
     {
     cout<<"\nName of the person assign through derived class is
TOM"<<endl;
     }
};
void main()
{
     clrscr();
     person *p,x;
     student y;
```

```
p=&x; p->print();
      p=&y; p->print();
      getch();
}DOSBox 0.74, Cpu speed: max 100% cycles, Frameskip 0, Program:
                                                   TC.
                                                                       \Box \Box \BoxName of the person assigned through base object is BOB
Name of the person assign through derived class is TOM
```
- a) Write a program in C++ to read the name of country from one text file and name of its corresponding capital city from another text file. The program must display the country name and indicate its corresponding capital (for at least five countries) in the output.
- d) Enter the program and verify proper execution on the same Computer.
- e) Obtain a hardcopy o the program listing as well as output.

```
#include<iostream.h>
#include<conio.h>
#include<fstream.h>
void main()
\{clrscr();
ofstream fout;
fout.open("Country");
fout<<"USA\n";
fout<<"UK\n";
fout<<"SA\n";
fout<<"India\n";
fout<<"Srilanka\n ";
fout.close();
fout.open("Capital");
fout<<"Washington\n";
fout<<"London\n";
fout<<"Seol\n";
fout<<"Delhi\n ";
fout<"Colombo\n";
fout.close();
const int n=80;
char line [n];
ifstream fin;
fin.open("Country");
cout<<"\n Contents of Country file\n";
while(fin.eof()==0)
```

```
{
fin.getline(line,n);
cout<<line<<endl;
}
fin.close();
fin.open("Capital");
cout<<"\n Contents of Capital file\n";
while(fin.eof()==0)
{
fin.getline(line,n);
cout<<line<<endl;
}
fin.close();
```

```
getch();
}
```
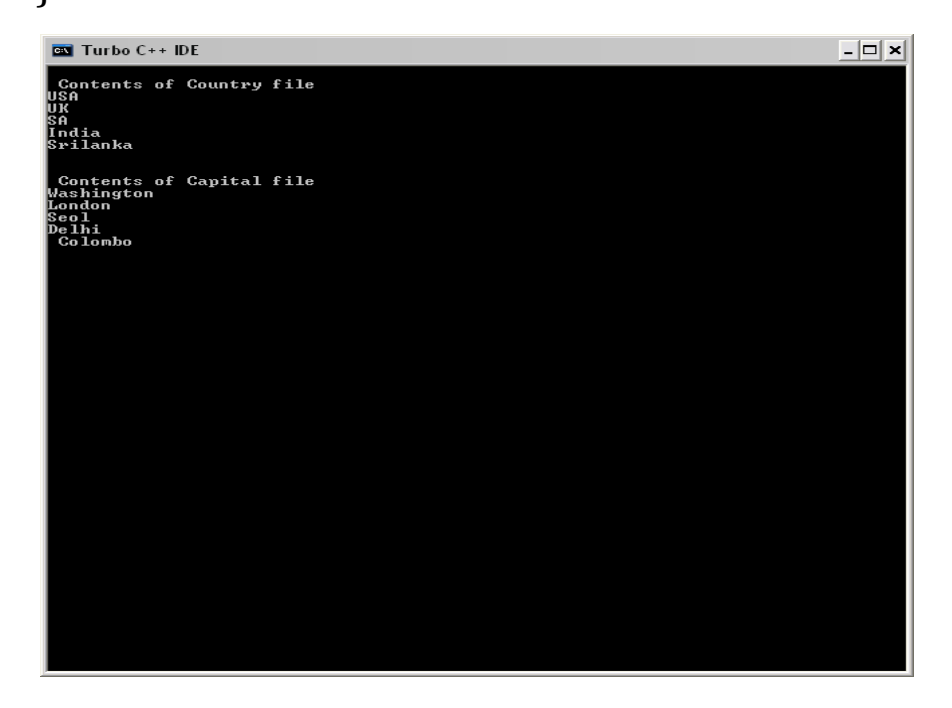

- a) Create a simple HTML page on the following topics: College profile, Computer Manufacturer, or Software Development Company The page must consist of at least 3 paragraphs of text. The page must have an appropriate title, background color or background image, and hyperlink to other pages. The paragraphs must have text consisting of different colors and styles in terms of alignment and Font Size.
- b) Save the file and view the same using any HTML Browser. Verify functioning of the hyperlink.
- c) Obtain a hardcopy of the HTML code only.

```
Program:
<html>
<head>
<title>INFOSYS</title>
</head>
<body bgcolor="yellow">
<marquee><font color="blue" size="8"> Welcome To
INFOSYS</font></marquee>
<hr>
<h2><center>ABOUT</center></h2>
<font color="red" size="5"><p>
Infosys is a global leader in consulting, technology, outsourcing 
and next-generation services. We enable clients in more than 
50 countries to outperform the competition and stay ahead of 
the innovation curve. US$ 9.5 billion in LTM revenues and 
194,000+ employees, we are helping enterprises renew 
themselves while also creating new avenues to generate 
value. 
</font></p>
<hr>
<h2><center>CAREER</center></h2>
<font color="green" size="5"><p>
```
You will take bottom-line responsibility for the project. You will build the project team, review progress, mitigate risk, ensure successful delivery and implementation. You will take ownership of your team and their performance. </font></p> <hr> <h2><center>CONTACT US</center></h2> <font color="aqua" size="5"><p> India HRD - Recruitment<br> Infosys Limited<br> No. 44, Electronics City<br> Bangalore - 560 100<br> Fax: +91 80 2852 0851<br> Website:- <a href="www.infosys.com">INFOSYS</a> </font></p>

## </body>

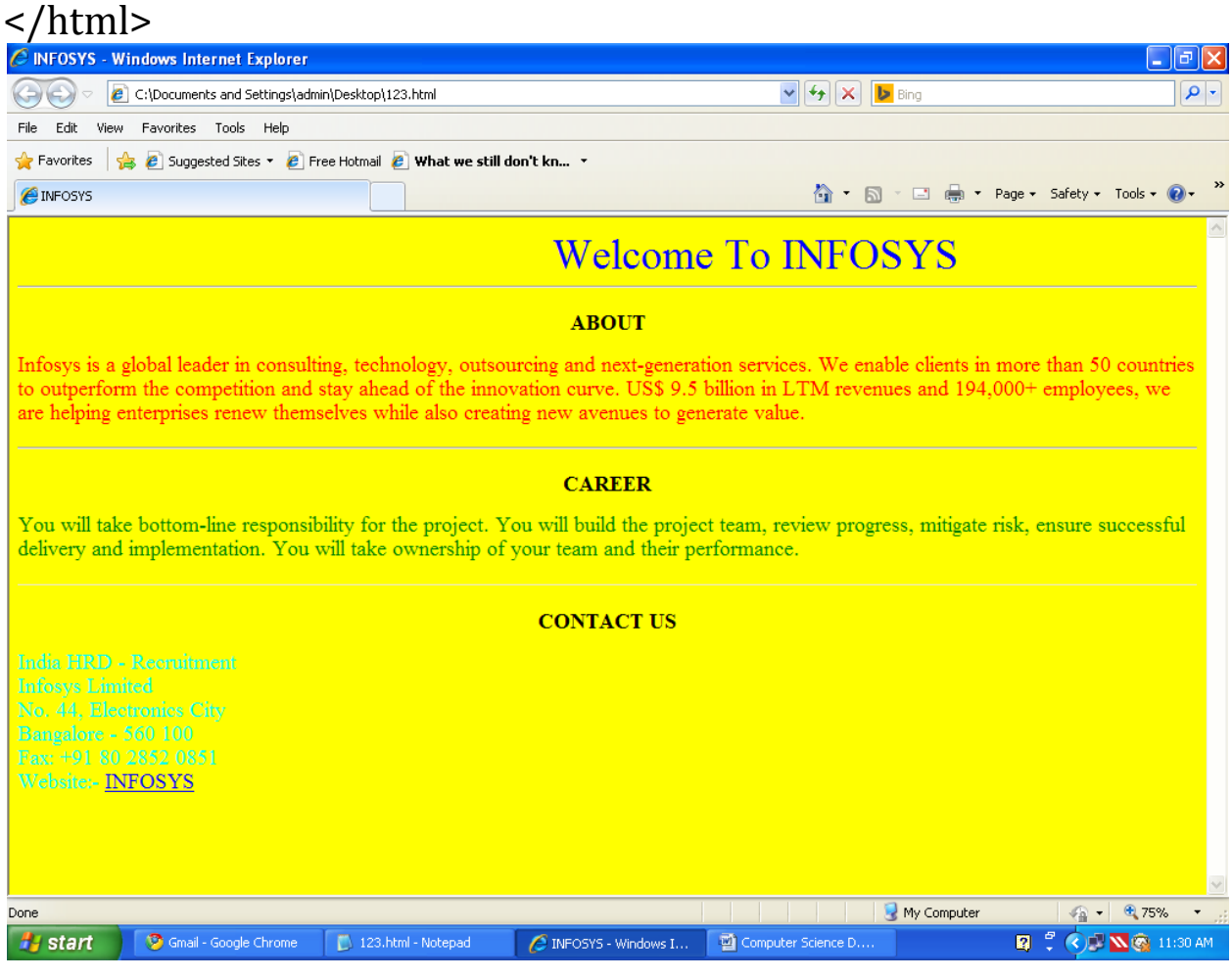

a) Create a simple HTML page on the following topics: College profile, Computer Manufacturer, or Software Development Company

The page must consist of a scrolling marquee displaying an appropriate Message. The page must include a table with at last 5 rows and 3 columns having merged cells at least at 1 place. The page must also display an image, an image such that when the same is viewed through a browser and the mouse is placed (hovered) on the image, an appropriate text message should be displayed. The image itself should also act as a hyperlink to another page.

- b) Save the file and view the same using any HTML Browser offline. Verify functioning of the hyperlinks.
- c) Obtain a hardcopy of the HTML code only.

<html>

<head>

```
<title>WIPRO</title>
```
</head>

```
<body bgcolor="aqua">
```

```
<marquee><font color="black" size="8"> Welcome To
```

```
Wipro</font></marquee>
```

```
<a href="www.wirpo.com"><img 
src="file:///C:/Documents%20and%20Settings/admin/Desktop/wi
pro.png" width=40% height=200 alt="WIPRO">
```

```
\langleimg>\langlea>
```
<hr>

```
<h2><center>ABOUT</center></h2>
```

```
<font color="red" size="5"><p>
```
Wipro Ltd (NYSE:WIT) is a global information technology, consulting and outsourcing company with 170,000+ workforce serving clients in 175+ cities across 6 continents. The company posted revenues of \$7.7 Billion for the financial year ended Mar 31, 2016.

```
</font></p>
\text{hr}<h2><center>CAREER</center></h2>
<font color="green" size="5"><p>
<table border="2">
<tr>
<th>Campus</th>
<th> Work with Us</th>
<th colspan="2"> staffing partners </th>
\langle tr \rangle<tr>
<td> Engineering</td>
<td> Job Search </td>
<td> Permanant Staffing </td>
<td> Contractual Staffing </td>
\langle tr \rangle<tr>
<td> MBA</td>
<td> Hiring Process </td>
<br>4d > ABC<br>xtd> XYZ </td>
\langle tr \rangle<tr>
<td> Science Graduates </td>
<td> Wipro Americas </td>
<br/>td>DEF </td>
```
<td> UVW</td>  $\langle tr \rangle$ </table> </font></p> <hr> <h2><center>CONTACT US</center></h2> <font color="orange" size="5"><p> Wipro Limited<br> Doddakannelli, Sarjapur Road, <br> Bangalore - 560035<br> Phone: +91 80 28440011 <br> Fax No: +91 80 28440256 Website:- <a href="www.wipro.com">WIPRO</a> </font></p> </body>

</html>

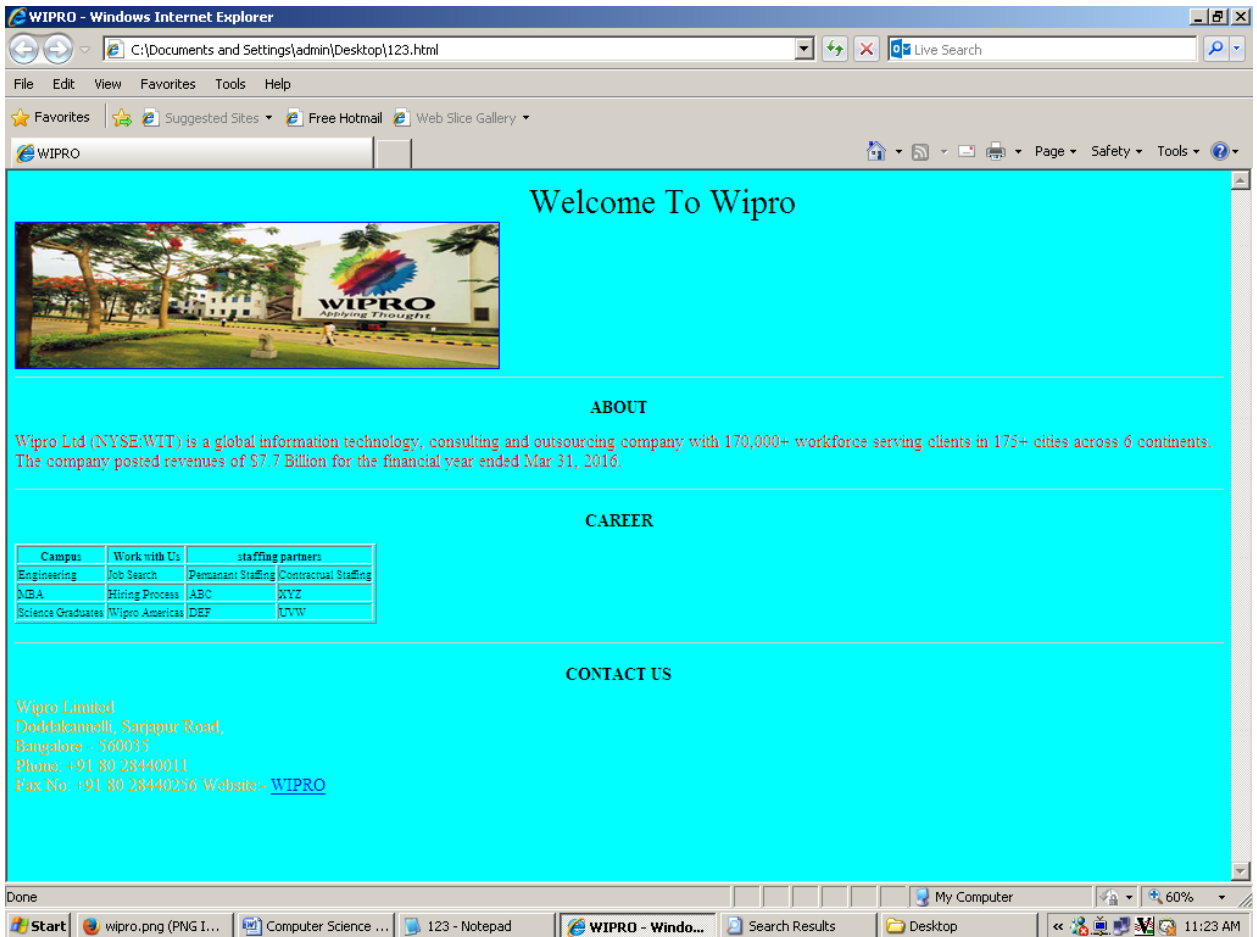

- a) Write a program in Visual Basic that calculates area and selections of two shapes, Circle and Rectangle.
- b) Enter the program and proper execution of the same on the computer.
- c) Obtain a hard copy of the program listing by printing the FRM file.

```
Private Sub Command1_Click()
Frame1.Visible = True
Frame2.Visible = False
End Sub
Private Sub Command2_Click()
Frame1.Visible = False
Frame2.Visible = True
End Sub
Private Sub Command3_Click()
Text2.Text = 3.14 * Val(Text1.Text) * Val(Text1.Text)
End Sub
Private Sub Command4_Click()
Text5.Text = Val(Text3.Text) * Val(Text4.Text)
End Sub
Private Sub Command5_Click()
Text1.Text = ""
Text2.Text = ""End Sub
```
Private Sub Command6\_Click()

Text $3.Text = "$ 

 $Text4.Text = ""$ 

Text5.Text = ""

End Sub

Private Sub Form\_Load()

Form1.WindowState = 2

Frame1.Visible = False

Frame2.Visible = False

### End Sub

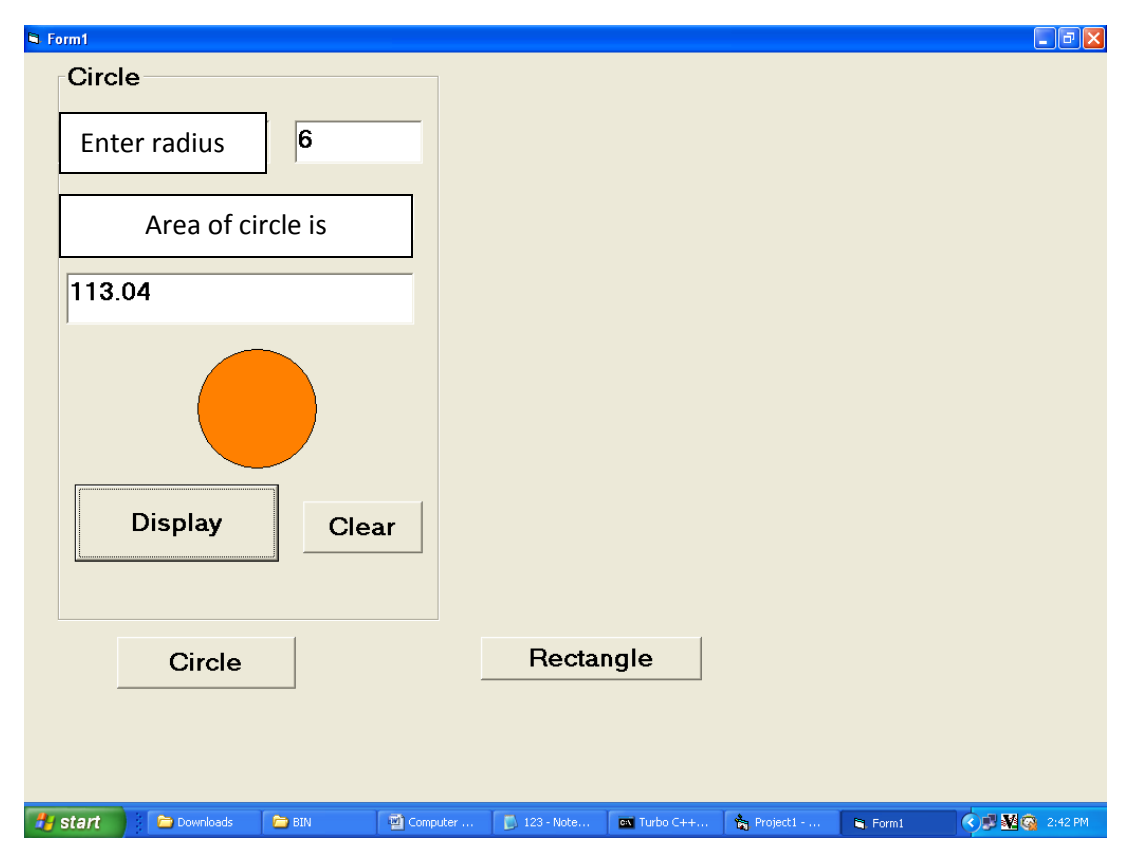

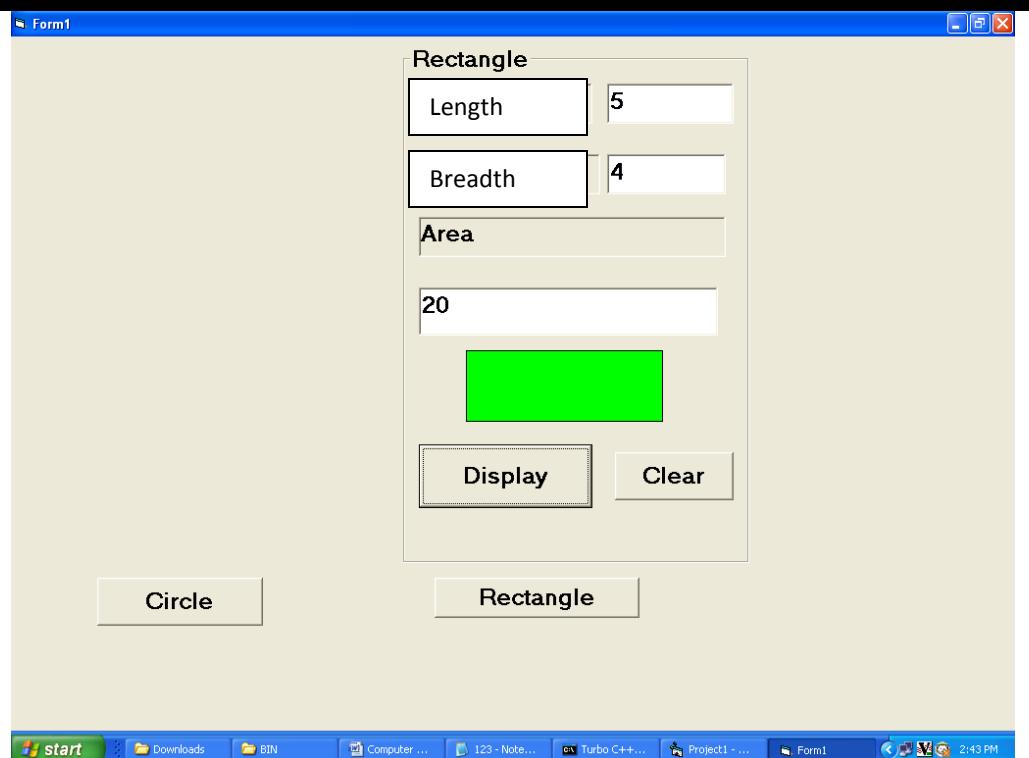

a) Write a program in Visual Basic to create a Text Editor, which has the following menu options

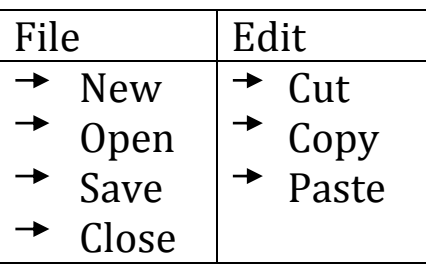

- b) Enter the program and proper execution of the same on the computer.
- c) Obtain a hard copy of the program listing by printing the FRM file.

Program: Private Sub Form\_Load() WindowState = 2 End Sub

Private Sub mnuClose\_Click() End End Sub

Private Sub mnuCopy\_Click() Clipboard.SetText rt.SelText End Sub

Private Sub mnuCut\_Click() Clipboard.SetText rt.SelText rt.SelText = "" End Sub

Private Sub mnuNew\_Click()  $rt. Text = ""$ End Sub

Private Sub mnuOpen\_Click() cd.ShowOpen rt.FileName = cd.FileName

End Sub

```
Private Sub mnuPaste_Click()
rt.SelText = Clipboard.GetText
End Sub
```

```
Private Sub mnuSave_Click()
cd.ShowSave
rt.FileName = (cd.FileName + ".txt")
End Sub
```
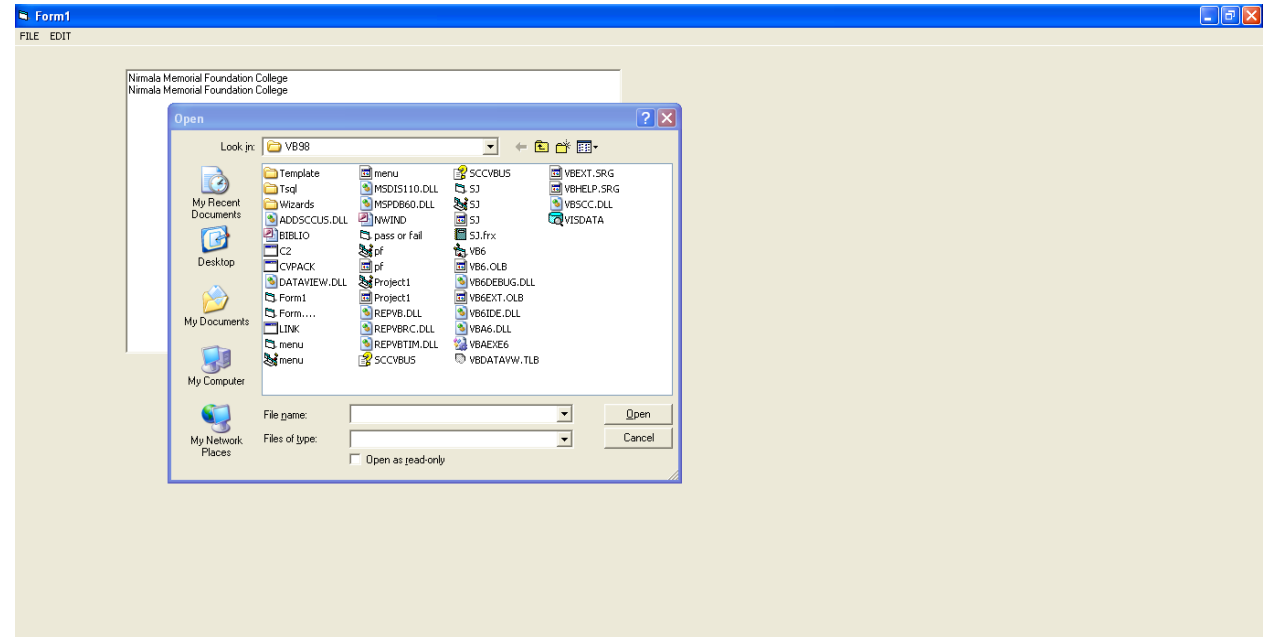

- a) Write a program in Visual Basic that accepts the Name of the Person, Date of Birth and Telephone Number as data during execution. The program must check the validity of contents and must display an appropriate error message along with appropriate corrective suggestions if data is incorrectly entered.
- b) Enter the program and proper execution of the same on the computer.
- c) Obtain a hard copy of the program listing by printing the FRM file.

```
Program:
Private Sub Command1_Click()
Dim a As Integer
L = Len(Text1.Text)a = 0If L = 0 Then
MsgBox ("Name cannot be blank")
a = a + 1End If
If IsDate(Text2.Text) <> True Then
MsgBox ("Enter Valid Date Of Birth")
a = a + 1End If
If IsNumeric(Text3.Text) <> True Then
MsgBox ("Enter Valid Telephone Number")
a = a + 1End If
If a = 0 Then
MsgBox ("entered is correct")
End If
End Sub
Private Sub Command2_Click()
Text1.Text = ""Text2.Text = ""Text3.Text = ""End Sub
```
### Private Sub Form\_Load() Form1.WindowState = 2 End Sub

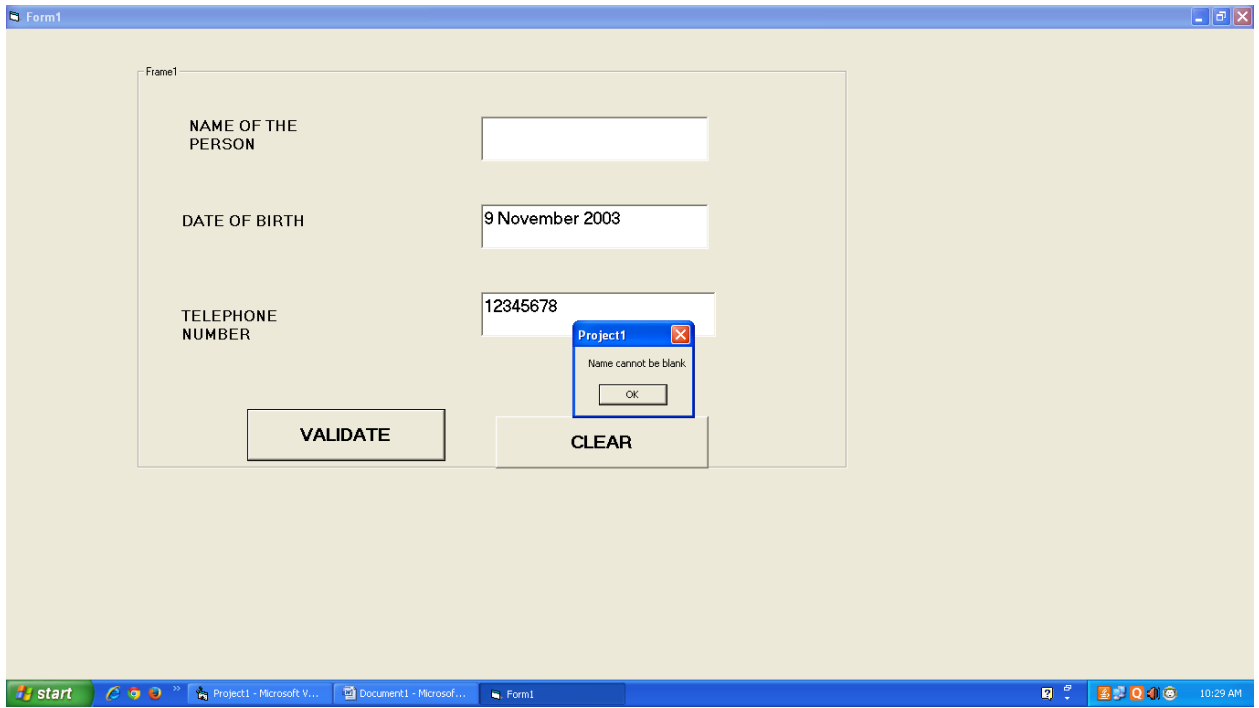

- a) Write a program in Visual Basic to find the sum of first 100 numbers entered using Do loop.
- b) Enter the program and proper execution of the same on the computer.
- c) Obtain a hard copy of the program listing by printing the FRM file.

```
Program:
Private Sub Command1_Click()
Dim n As Integer
Dim s As Integer
n = 1Do While (n \leq 100)s = s + nn = n + 1Loop
Label1.Caption = s
End Sub
```
Private Sub Command4\_Click() End End Sub

Private Sub Form\_Load() Form1.WindowState = 2 End Sub

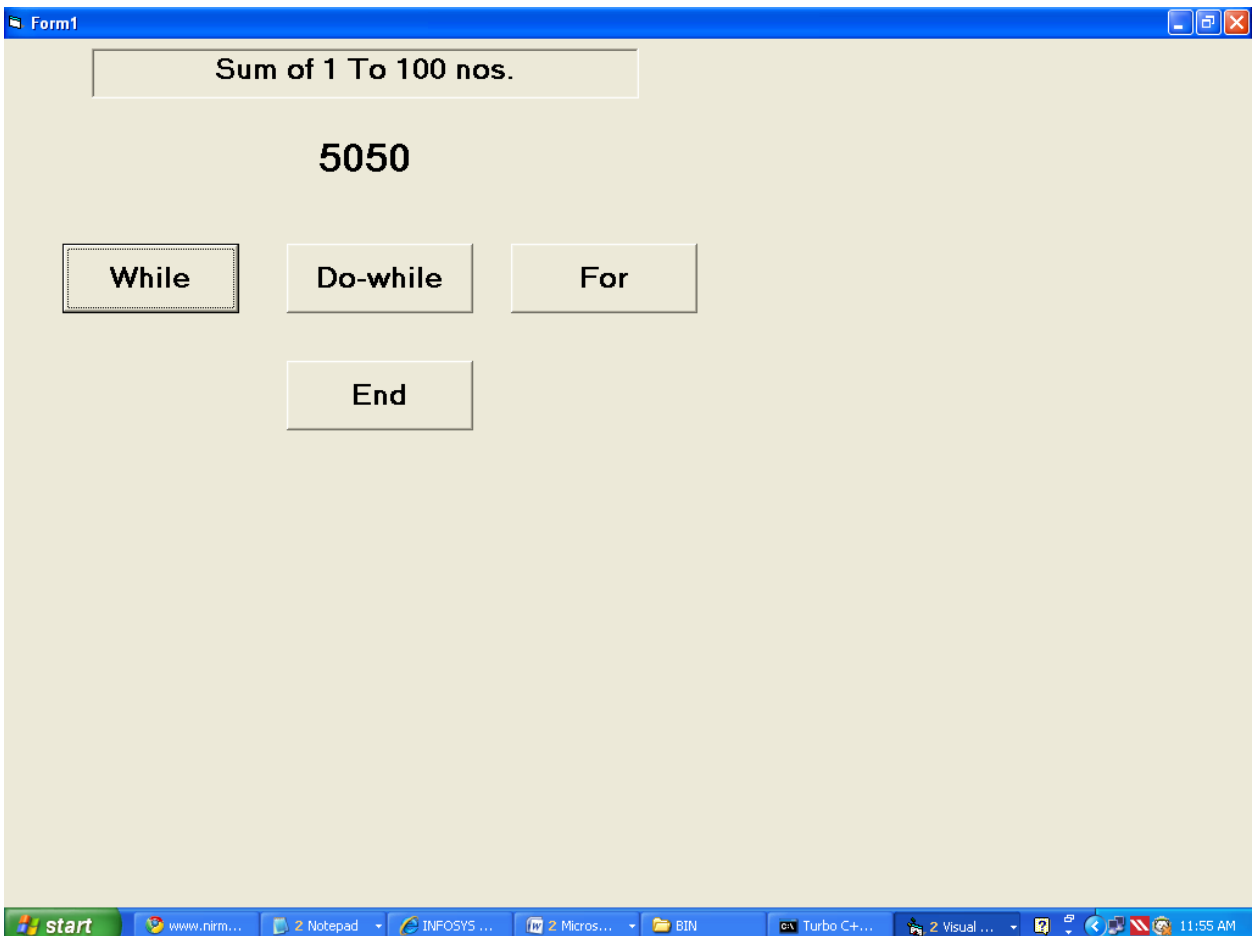

- a) Write a program in Visual Basic which accepts a Person's name, Telephone number and e-mail address. Enter the information for 5 different persons. Using TAB properties, display the information.
- b) Enter the program and proper execution of the same on the computer.
- c) Obtain a hard copy of the program listing by printing the FRM file.

Program: Private Sub Form\_Load() Form1.WindowState = 2 End Sub Private Sub Command1\_Click() MsgBox ("Welcome" & Text1.Text) End Sub

Private Sub Command2\_Click()  $Text1.Text = ""$  $Text2.Text = ""$  $Text3.Text = ""$ 

End Sub

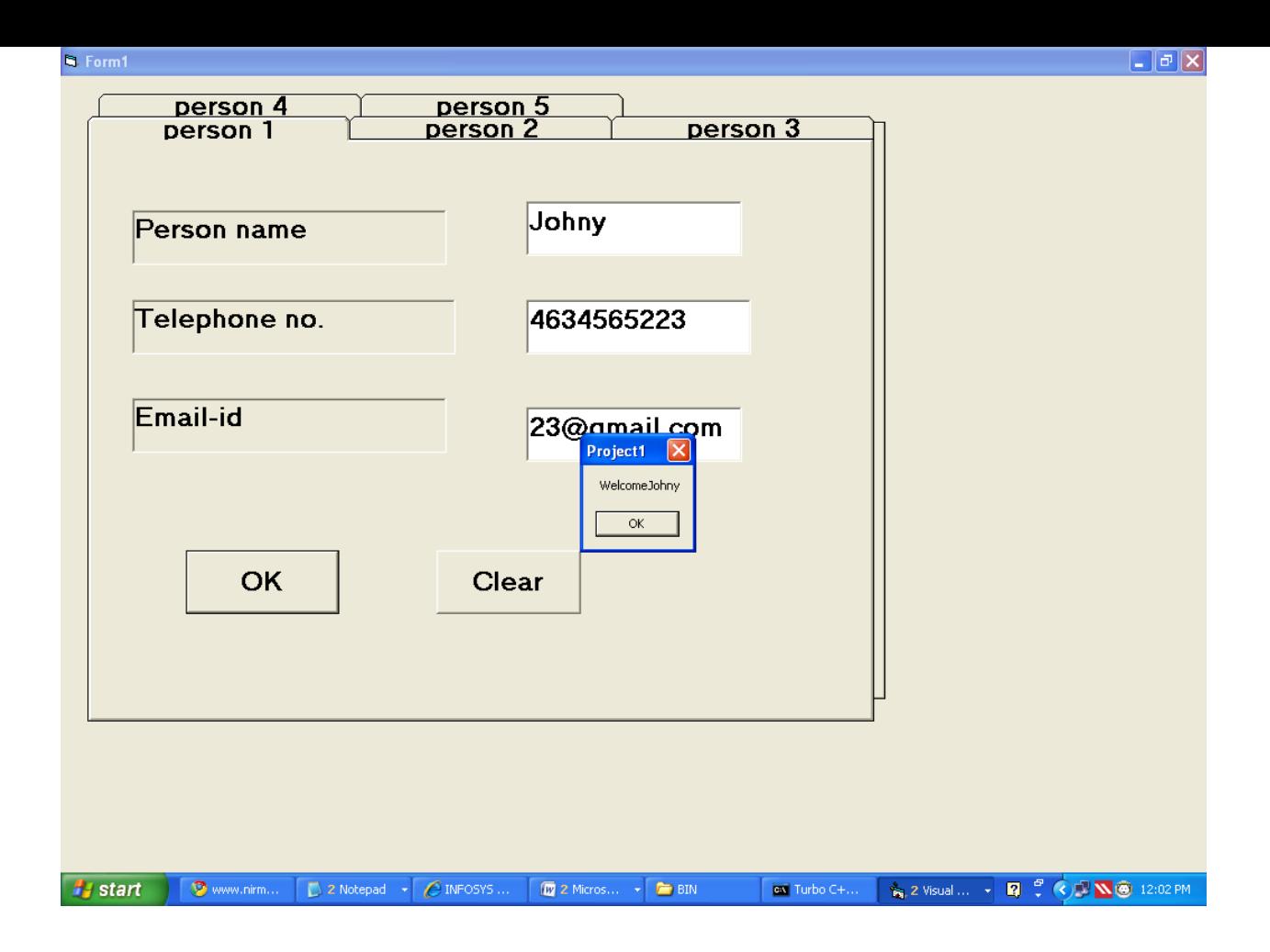

- a) Create a graphic editor using Visual Basic which has the following functions: change color line width, fill color, change border color etc. (Select any three properties to change).
- b) Enter the program and proper execution of the same on the computer.
- c) Obtain a hard copy of the program listing by printing the FRM file.

Program:

```
Private Sub Combo1_CLick()
```

```
If Combo1.Text = "Red" Then Shape1.FillColor = vbRed
If Combo1.Text = "Green" Then Shape1.FillColor = vbGreen
```

```
If Combo1.Text = "Blue" Then Shape1.FillColor = vbBlue
```
End Sub

```
Private Sub Combo2_Click()
If Combo2.Text = "10" Then Shape1.BorderWidth = 10If Combo2. Text = "20" Then Shape1. BorderWidth = <math>20</math>If Combo2. Text = "30" Then Shape1. BorderWidth = <math>30</math>End Sub
```

```
Private Sub Combo3_Click()
If Combo3.Text = "Red" Then Shape1.BorderColor = vbRed
If Combo3.Text = "Green" Then Shape1.BorderColor = vbGreen
If Combo3.Text = "Blue" Then Shape1.BorderColor = vbBlue
```
End Sub

Private Sub Form\_Load() Form1.WindowState = 2

Combo1.AddItem "Red" Combo1.AddItem "Green" Combo1.AddItem "Blue"

```
Combo2.AddItem "10"
Combo2.AddItem "20"
Combo2.AddItem "30"
```
Combo3.AddItem "Red" Combo3.AddItem "Green" Combo3.AddItem "Blue"

End Sub

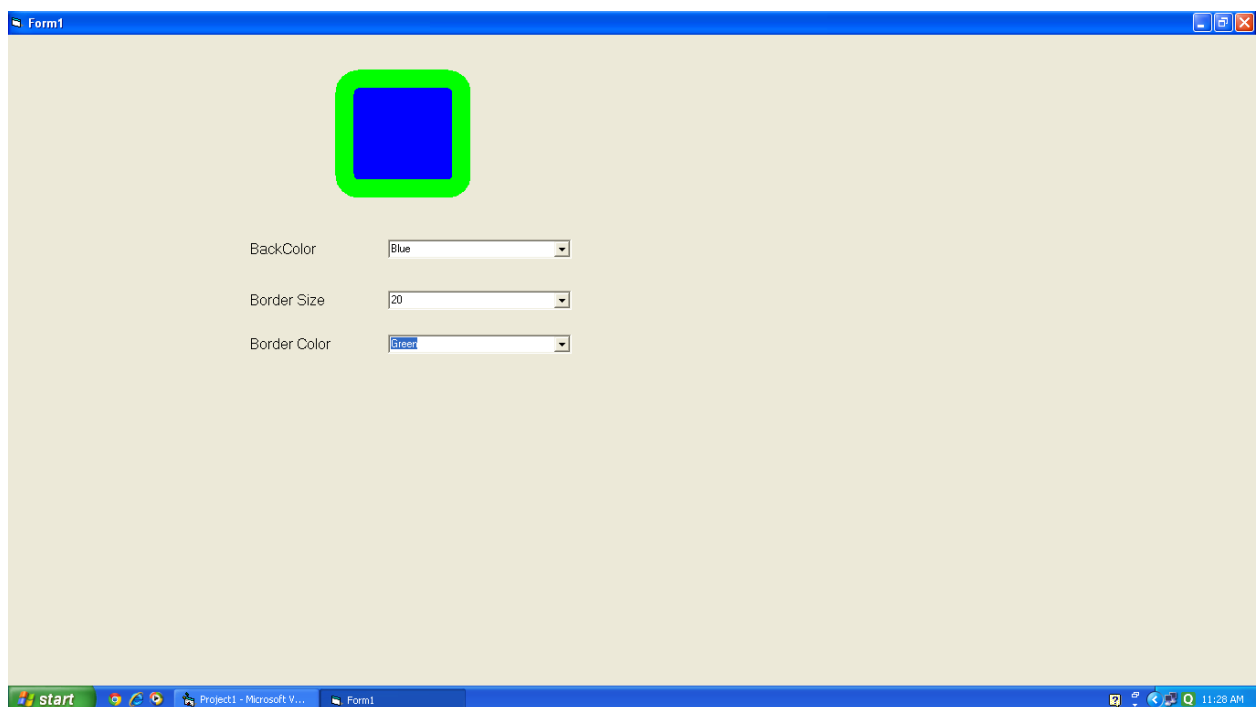